Windows users can also setup using the CD supplied. Пользователи Windows также могут выполнить установку с помощью компакт-диска, входящего в комплект поставки. Користувачі ОС Windows також можуть виконати налаштування за допомогою CD-диска, що постачається в комплекті.

Windows пайдаланушылары да берілген CD дискін пайдаланып орната алады.

**Read This First**

мүмкін.

нұсқауды немесе Epson бейне нұсқауларын қараңыз.

The initial ink bottles will be partly used to charge the print head. These bottles may print fewer pages compared to subsequent ink bottles.

Часть чернил из первых бутылок может использоваться для заправки печатающей головки. Запаса чернил из этих бутылок может хватить на меньшее количество страниц по сравнению с последующими бутылками.

Чорнило з флаконів, що входять у комплект, частково буде використано для заряджання друкувальної головки. Вмісту цих флаконів може бути достатньо для друку меншої кількості сторінок порівняно з подальшими флаконами чорнил.

Бастапқы сия шишалары басып шығарғыш басын зарядтау үшін жартылай пайдаланылады. Бұл шишалар сия шишаларын алмастыру үшін бірнеше бетті басып шығаруы мүмкін.

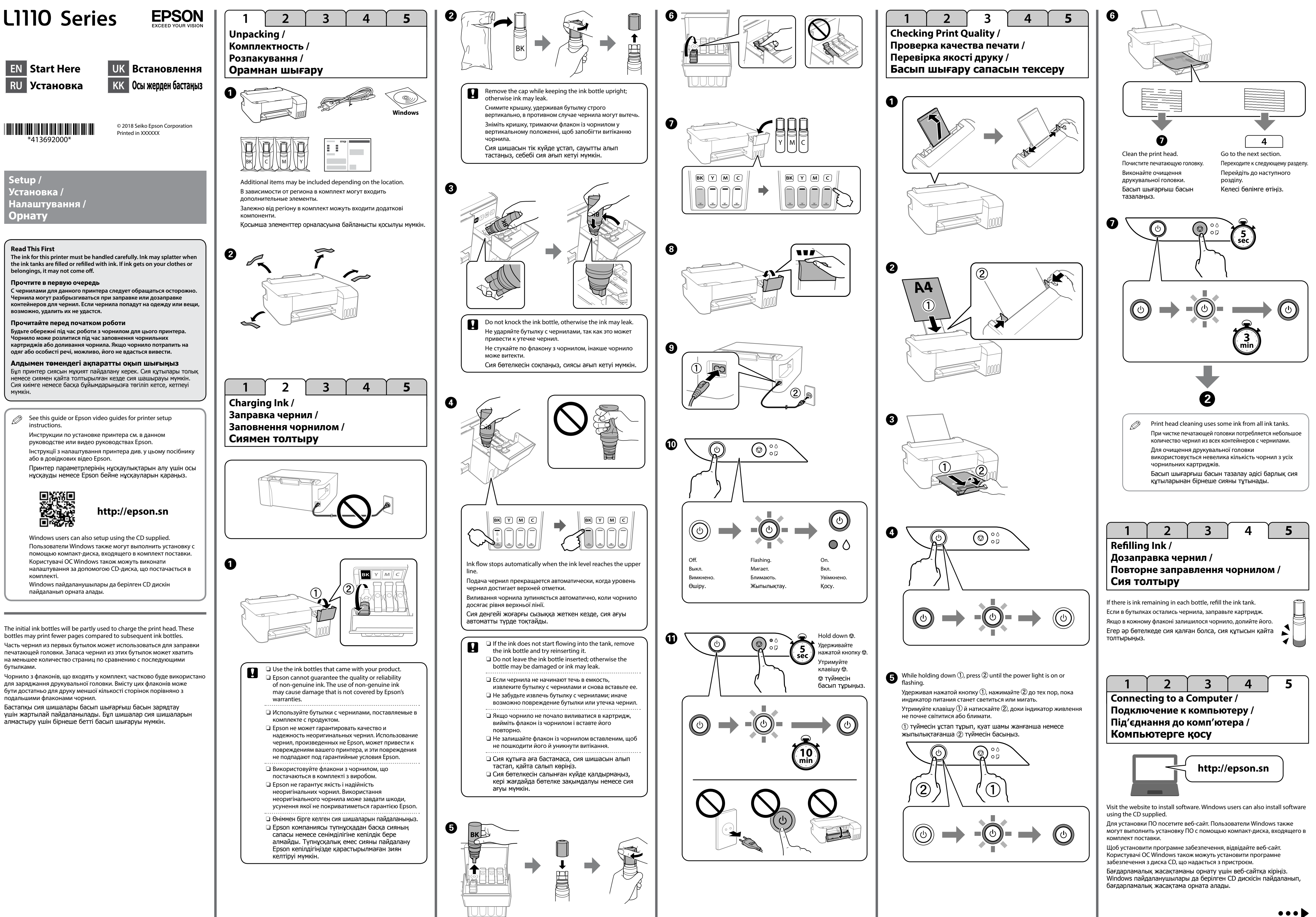

**Setup /**

Windows® is a registered trademark of the Microsoft Corporation.

Maschinenlärminformations-Verordnung 3. GPSGV: Der höchste Schalldruckpegel beträgt 70 dB(A) oder weniger gemäss EN ISO 7779.

Das Gerät ist nicht für die Benutzung im unmittelbaren Gesichtsfeld am Bildschirmarbeitsplatz vorgesehen. Um störende Reflexionen am Bildschirmarbeitsplatz zu vermeiden, darf dieses Produkt nicht im unmittelbaren Gesichtsfeld platziert werden.

Ürünün Sanayi ve Ticaret Bakanlığınca tespit ve ilan edilen kullanma ömrü 5 yıldır. Tüketicilerin şikayet ve itirazları konusundaki başvuruları tüketici mahkeme

Обладнання відповідає вимогам Технічного регламенту обмеження використання деяких небезпечних речовин в електричному та електронному обладнанні.

для пользователей из России Срок службы: 3 года

AEEE Yönetmeliğine Uygundur.

- tüketici hakem heyetlerine yapılabilir. Üretici: SEIKO EPSON CORPORATION
	- Adres: 3-5, Owa 3-chome, Suwa-shi, Nagano-ken 392-8502 Japan Tel: 81-266-52-3131 Web: http://www.epson.com/

To confirm the actual ink remaining, visually check the ink levels<br>in all of the printer's tanks for the fill because in all of the printer's family. in all of the printer's tanks. Prolonged use of the printer when the ink level is below the lower line could damage the printer. Действительное оставшееся количество чернил можно проверить по уровню чернил во всех контейнерах для чернил принтера. Длительное использование принтера, если уровень чернил находится под нижней линией на контейнере, может вызвать повреждение принтера. Щоб дізнатися фактичний залишок чорнила, візуально перевірте рівень чорнила в усіх картриджах принтера. Використання принтера, коли рівень чорнила менший, ніж нижня лінія на картриджі, може спричинити пошкодження принтера. Нақты қалған сия көлемін растау үшін принтердің барлық сия құтыларындағы сия деңгейлерін көзбен тексеріңіз. Принтерді құтылардағы сия деңгейі төменгі сызықтан

> The contents of this manual and the specifications of this product are subject to change without notice.

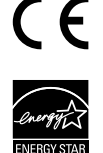

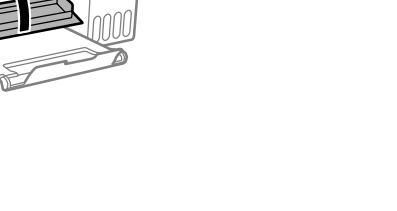

Use of genuine Epson ink other than the specified ink could cause damage that is not covered by Epson's warranties. Использование других оригинальных чернил Epson, не указанных в спецификации, может вызвать повреждение, на которое не распространяются гарантийные обязательства компании Epson.

төмен кезде пайдалана беру оны зақымдауы мүмкін.

## **Ink Bottle Codes /**

**Коды бутылок с чернилами / Коди флаконів із чорнилом / Сия бөтелкесінің кодтары**

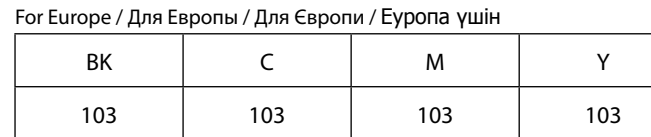

Check the ink levels. If any of the ink levels are below the lower line, see steps  $\bigcirc$  to  $\bigcirc$  in "2 Charging Ink" to refill the tank. Проверьте уровень чернил. Если уровень чернил в любом картридже находится под нижней линией, см. действия  $\bigcirc$  -  $\circ$  в "2 Дозаправка

Сия деңгейлерін тексеріңіз. Сия деңгейлерінің кез келгені төменгі сызықтан төмен болса, сия құтысын толтыру үшін "2 Сиямен толтыру" бөліміндегі  $\bigcirc$  -  $\bigcirc$  қадамдарын қараңыз.

> Використання іншого оригінального чорнила Epson, крім того, яке вказано в цьому документі, може завдати шкоду пристрою, яка не покриватиметься гарантією Epson. Көрсетілгеннен басқа түпнұсқалық Epson сиясын пайдалану Epson кепілдіктерімен қамтылмаған зақымға әкелуі мүмкін.

# **Clearing Paper Jam / Устранение замятия бумаги / Виймання зім'ятого паперу / Қағаз кептелісін тазалау**

This guide includes basic information about your product and troubleshooting tips. See the *User's Guide* (digital manual) for more details. You can obtain the latest versions of guides from the following website.

В данном руководстве содержатся основные сведения о вашем устройстве и советы по поиску и устранению неисправностей. Подробные сведения представлены в *Руководство пользователя*

(цифровом руководстве). Последние версии руководств можно получить на следующем веб-сайте.

Цей посібник містить основну інформацію про ваш виріб і поради щодо усунення несправностей. Докладніше дивіться в *Посібнику користувача* (цифрова версія). Останні версії посібників можна завантажити на цьому веб-сайті.

Осы нұсқаулықта өніміңіз туралы негізгі ақпарат және ақаулықтарды жою кеңестері бар. Толық мәліметтерді Пайдаланушы нұсқаулығы (сандық нұсқаулық) ішінен қараңыз. Төмендегі веб-сайттан нұсқаулықтардың ең соңғы нұсқаларын алуға болады.

For outside Europe / Для стран за пределами Европы / За межами Європи / Еуропадан тыс аймақ үшін  **http://support.epson.net/**

For Europe / Для Европы /

Для Європи / Еуропа үшін

 **http://www.epson.eu/Support**

## **Important Safety Instructions / Важные правила техники безопасности / Важливі правила техніки безпеки / Маңызды қауіпсіздік нұсқаулары**

# **Storing and Transporting / Хранение и транспортировка / Зберігання й транспортування / Сақтау және тасымалдау**

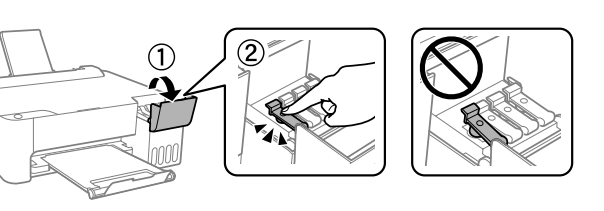

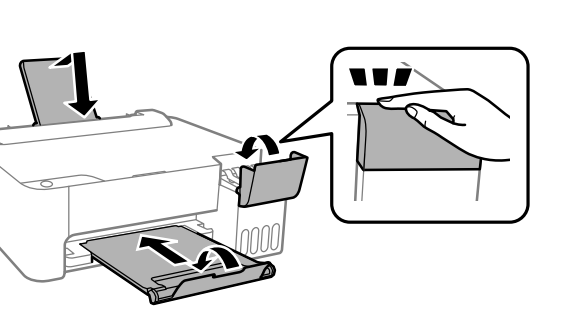

A

2

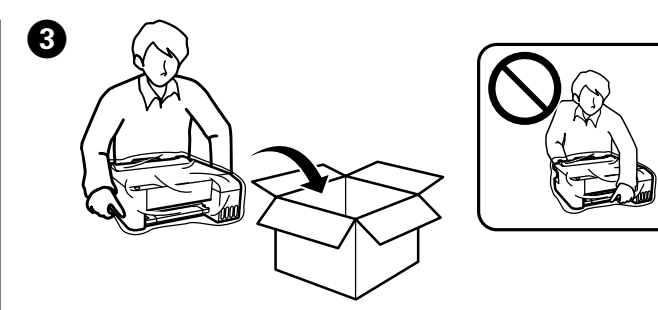

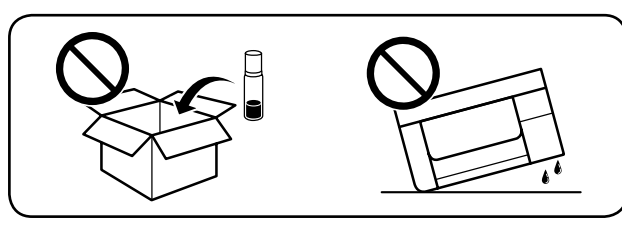

A

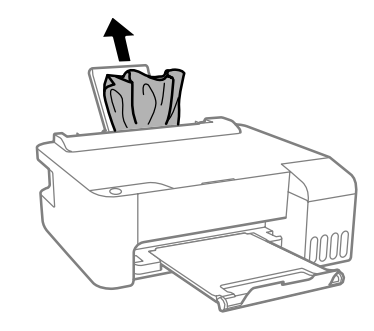

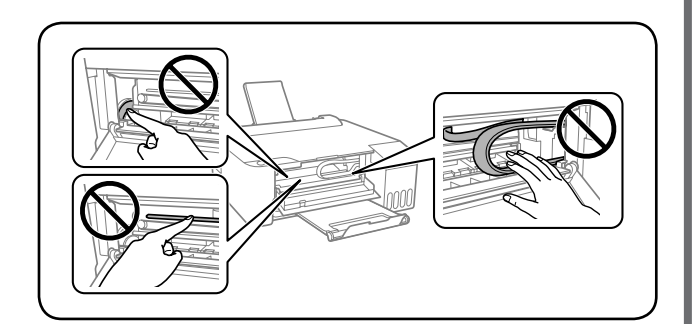

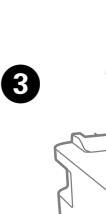

 $\boldsymbol{\Theta}$ 

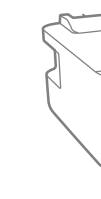

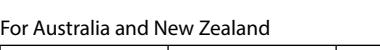

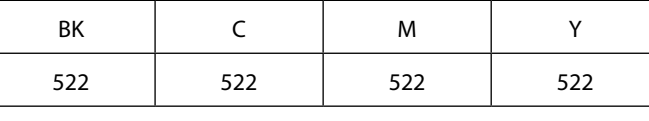

# **Back / Назад / Задня панель / Артқы жағы**

## **Inside the Printer / Внутри принтера / Вигляд принтера всередині / Принтердің ішкі жағы**

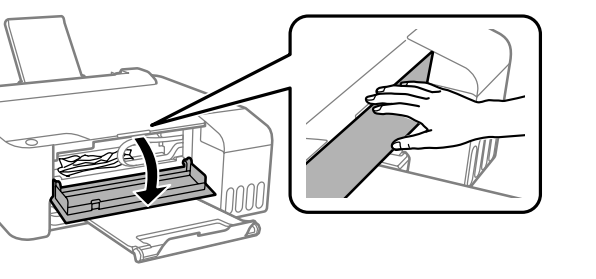

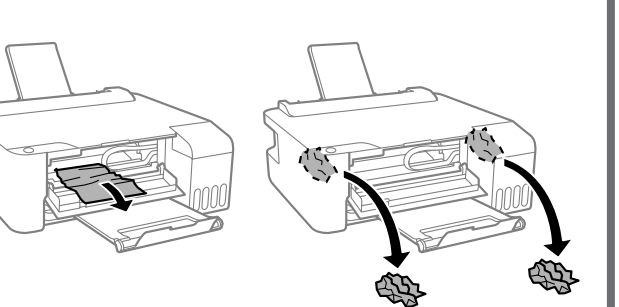

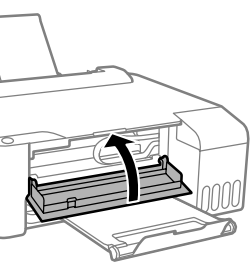

**Checking Ink Levels and Refilling Ink / Проверка уровней чернил и дозаправка чернил / Перевірка рівня чорнила та повторне заправлення чорнилом /**

**Сия деңгейлерін тексеру және сия толтыру**

чернил" для заправки картриджа. Перевірте рівень чорнила. Якщо якийсь із рівнів чорнила менший, ніж

нижня лінія, див. кроки A–H у розділі «2 Заповнення чорнила», щоб повторно заповнити картридж чорнилом.

Ink bottle codes may vary by location. For the correct codes in your area, contact Epson support.

Коды бутылок с чернилами зависят от страны. Для просмотра кодов для своего региона обратитесь в службу поддержки Epson.

Коди флаконів із чорнилом можуть відрізнятися в різних регіонах. Щоб дізнатися коди відповідного регіону, зверніться в службу підтримки Epson.

Сия бөтелкесінің кодтары орналасқан жеріне байланысты әртүрлі болуы мүмкін. Аймақтағы дұрыс кодтарды алу үшін, Epson қолдау қызметіне хабарласыңыз.

#### For Asia / Для Азии / Для Азії / Азия үшін

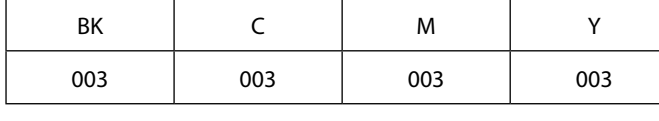

- $\Box$  Use only the power cord that comes with the printer. Use of another cord may cause fire or shock. Do not use the cord with any other equipment.
- O Be sure your AC power cord meets the relevant local safety standard. O Except as specifically explained in your documentation, do not attempt to service the printer yourself.
- □ Do not let the power cord become damaged or frayed.  $\square$  Place the printer near a wall outlet where the power cord can be easily unplugged.
- □ Do not place or store the product outdoors, near excessive dirt or dust, water, heat sources, or in locations subject to shocks, vibrations, high temperature or humidity.
- $\square$  Take care not to spill liquid on the product and not to handle the product with wet hands.
- O Keep ink bottles and the ink tank unit out of the reach of children and do not drink the ink.
- $\square$  Do not shake an ink bottle too vigorously or subject it to strong impacts as this can cause ink to leak.
- $\square$  Be sure to keep the ink bottles upright and do not subject them to impacts or temperature changes.
- $\Box$  If ink gets on your skin, wash the area thoroughly with soap and water. If ink gets into your eyes, flush them immediately with water. If discomfort or vision problems continue after a thorough flushing, see a doctor immediately. If ink gets into your mouth, see a doctor right away.
- O Используйте только шнур питания, который поставляется
- с принтером. Применение другого шнура может привести к возгоранию или поражению электрическим током. Запрещается использовать шнур с любым другим оборудованием.
- O Необходимо убедиться, что данный шнур питания переменного тока соответствует действующим местным стандартам безопасности.
- O За исключением случаев, специально оговоренных в вашей документации, не пытайтесь самостоятельно производить обслуживание принтера.
- O Защищайте шнур питания от повреждений или износа.
- O Необходимо устанавливать принтер недалеко от сетевой розетки так, чтобы из нее можно было легко вынуть вилку.
- O Не устанавливайте и не храните устройство вне помещений, около источников грязи или пыли, воды и тепла, а также в местах, подверженных воздействию ударных нагрузок, вибраций, высокой температуры или влажности.
- O Не допускайте попадания жидкости на устройство и не касайтесь его влажными руками.
- O Храните емкости с чернилами и картриджи в недоступном для детей месте и не пейте чернила.
- O Не трясите бутылку с чернилами слишком сильно и не подвергайте ее излишнему механическому воздействию, поскольку это может привести к вытеканию чернил.
- $\Box$  Храните бутылки с чернилами в вертикальном положении и не подвергайте их ударному воздействию или перепадам температур.
- $\Box$  При попадании чернил на кожу тщательно вымойте ее водой с мылом. При попадании чернил в глаза немедленно промойте их водой. Если после этого сохранятся неприятные ощущения или
- ухудшится зрение, немедленно обратитесь к врачу. При попадании чернил в рот немедленно обратитесь к врачу.

## 

 $\circ$   $\circ$ **Якщо індикатор живлення світиться або блимає**, принтер було вимкнено неналежним чином. Скинувш  $\circ$   $\Box$ помилку шляхом натискання кнопки  $\oslash$ , скасуйте завдання друку, що перебувають у черзі. Ми радимо провести перевірку сопел, оскільки вони могли висохнути або забитись. Щоб вимкнути принтер, натисніть кнопку ( ). **Коли індикатор живлення вимкнено**, принтер запустився в режимі відновлення, оскільки не вдалось оновити прошивку. Щоб отримати додаткові відомості, перегляньте таблицю індикаторів помилок у розділі "Вирішення проблем" у *Посібнику користувача*.  $-0$  -  $\circ$ **Блимають синхронно**: термін служби чорнильної подушки завершується або вже завершився. **Блимають по черзі**: термін служби чорнильної подушки  $-0$  -  $\Box$ для друку без полів завершується або вже завершився. Друк без полів недоступний, але можливий друк із рамкою.

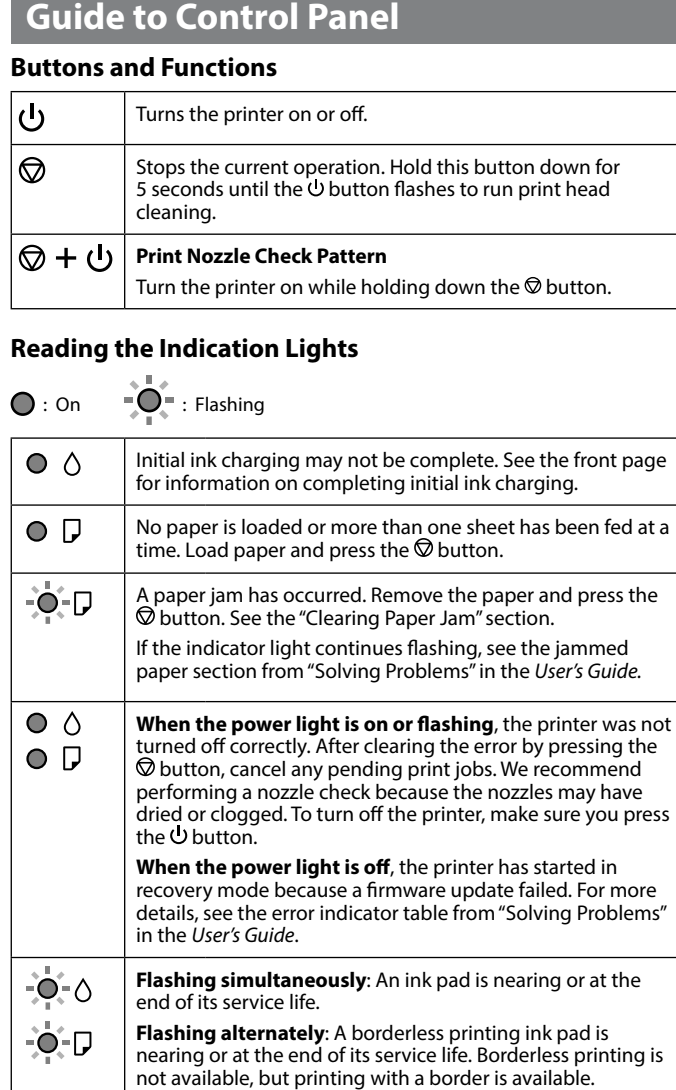

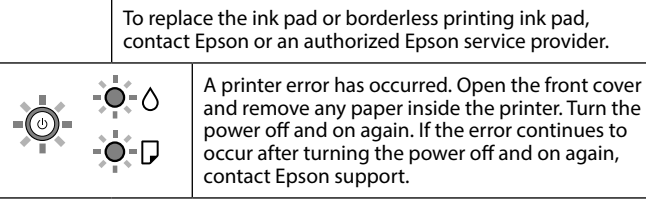

## **Руководство по панели управления**

#### **Кнопки и функции**

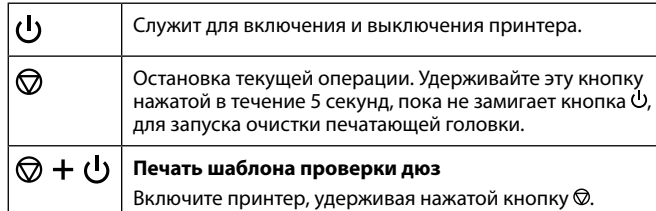

### **Показания индикаторов**

 $\bigcirc$  : Светится  $\bigcirc$  = : Мигает

- $\mathbf{Q}$  $\square$  Be sure to keep the ink bottle upright when tightening the cap. Place the printer and the bottle in a plastic bag separately and keep the printer level as you store and transport it. Otherwise ink may leak.
	- $\Box$  If print quality has declined the next time you print, clean and align the print head.
	- O Затягивая колпачок, держите бутылку с чернилами вертикально. Поместите принтер и бутылку в пластиковый пакет по отдельности и не наклоняйте принтер в процессе хранения и транспортировки. В противном случае возможна утечка чернил.
	- O Если при следующей печати ее качество ухудшается, выполните очистку и выравнивание печатающей головки.
	- O Під час закручування кришки тримайте флакон із чорнилом вертикально. Під час зберігання й транспортування покладіть принтер і флакон в окремі пластикові пакети й тримайте принтер рівно. Інакше чорнило може витекти.
	- O Якщо під час наступного використання принтера якість друку погіршиться, очистьте й вирівняйте друкувальну головку.
	- O Қақпағын бекітіп жатқанда сия бөтелкесін тігінен ұстаңыз. Принтер мен сия бөтелкесін пластик сөмкеге бөлек салып, принтерді сақтау және тасымалдау кезінде бірқалыпты ұстаңыз. Әйтпесе сия ағуы мүмкін.
	- O Егер келесі жолы басып шығарғанда басып шығару сапасы нашарлап кетсе, басып шығарғыш басын тазалап, сәйкестендіріңіз.

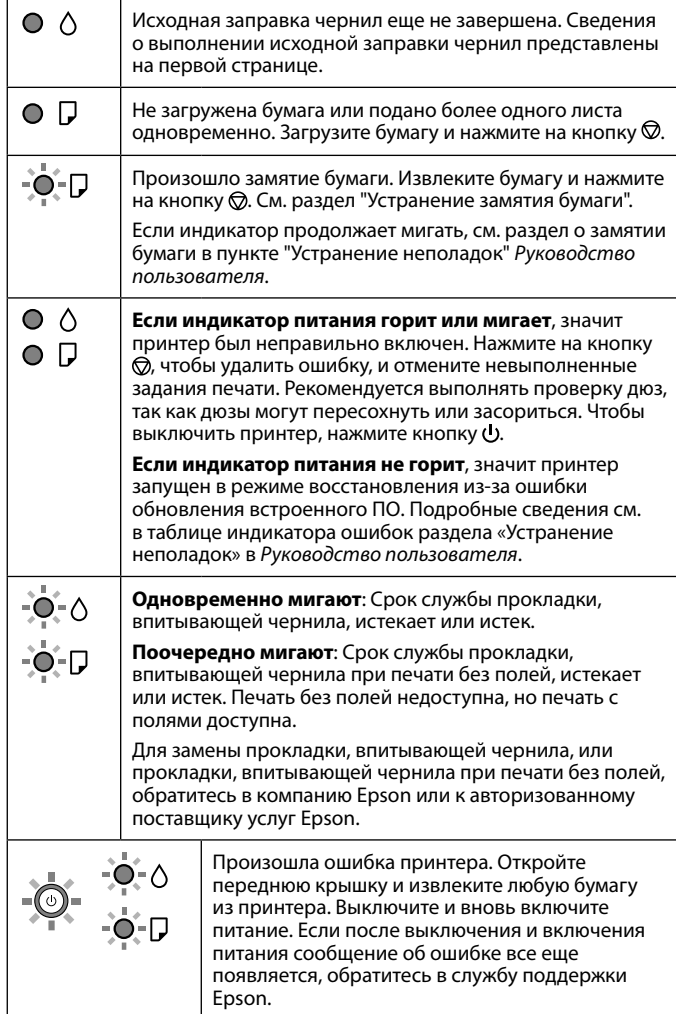

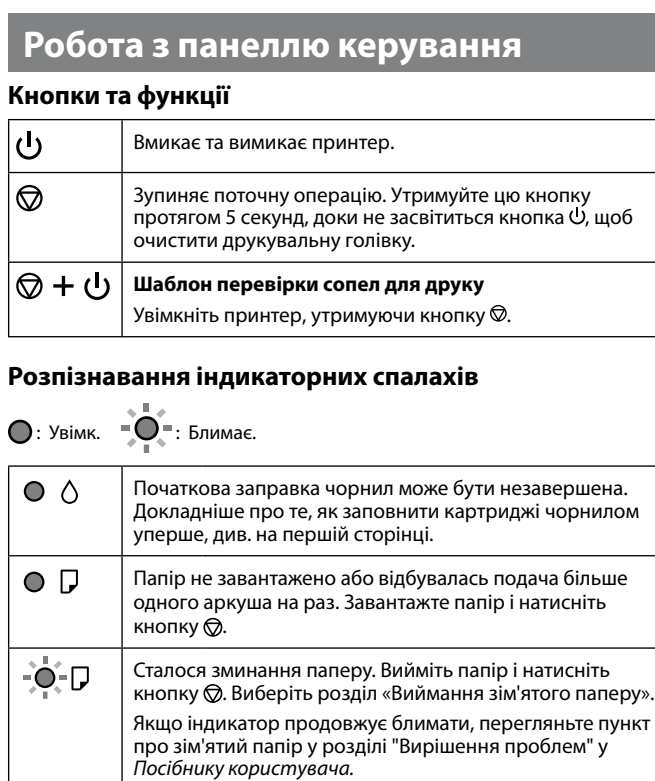

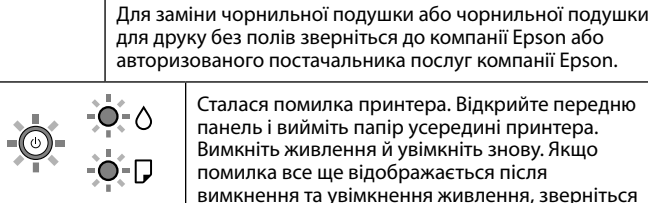

Сталася помилка принтера. Відкрийте передню панель і вийміть папір усередині принтера. Вимкніть живлення й увімкніть знову. Якщо помилка все ще відображається після вимкнення та увімкнення живлення, зверніться до служби підтримки Epson.

## **Басқару панелінің анықтамасы**

### **Түймелер және функциялар**

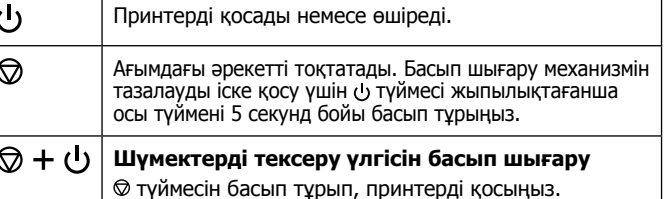

## **Көрсеткіш шамдарын оқу**

 $\bigcirc$ : Қосулы  $\bigcirc$  =  $\bigcirc$  = : Жыпылықтау

- O Використовуйте лише шнур живлення, який постачається разом із принтером. Використання іншого шнура може призвести до пожежі або травматичного шоку. Не використовуйте шнур з іншим обладнанням.
- O Переконайтеся, що шнур живлення змінного струму відповідає місцевим стандартам безпеки.
- O За винятком випадків, описаних у документації, не намагайтеся самостійно лагодити принтер.
- O Уникайте пошкодження або стирання шнура живлення.
- O Поставте принтер поблизу розетки, де шнур живлення можна легко відключити від електромережі.
- O Не ставте та не зберігайте виріб під відкритим небом, поблизу надмірного бруду й пилу, води, джерел тепла або в місцях, що
- піддаються ударам, вібраціям, підвищеній температурі чи вологості. O Уникайте потрапляння рідини на виріб і не користуйтеся ним мокрими руками.
- $\square$  Тримайте флакони з чорнилом і резервуари для чорнил у
- недоступному для дітей місці. Не пийте чорнило. O Не трясіть флаконом із чорнилами занадто сильно та не піддавайте
- його сильним ударам, оскільки це може стати причиною протікання. O Обов'язково тримайте флакони з чорнилом у вертикальному
- положенні та не піддавайте їх впливу або зміні температури. O У разі потрапляння чорнила на шкіру ретельно змийте його водою з милом. У разі потрапляння чорнила в очі негайно змийте його водою. Якщо після ретельного промивання залишаються неприємні відчуття або погіршується зір, негайно зверніться до лікаря. Якщо чорнило потрапило до рота, негайно зверніться до лікаря.
- 
- O Принтермен бірге келетін қуат сымын ғана пайдаланыңыз. Басқа сымды пайдалану өртке немесе ток соғуға әкелуі мүмкін. Сымды ешбір басқа жабдықпен бірге пайдаланбаңыз.
- O Айнымалы ток адаптерінің қуат сымы қатысты қауіпсіздік стандартына сәйкес келетініне көз жеткізіңіз.
- O Құжаттамаңызда айрықша белгіленбеген болса, принтерге өз бетіңізбен қызмет көрсетуге әрекеттенбеңіз.
- O Қуат сымының зақымдалуына немесе тозуына жол бермеңіз. O Принтерді қуат сымы оңай қосылатын электр розеткасының жанына орналастырыңыз.
- O Өнімді сыртқа, қатты кір немесе шаң жерге, судың, ыстық көздері бар жерге немесе соққы, діріл, жоғары температура немесе ылғал жерлерге орналастырмаңыз.
- O Өнімге сұйық зат төгіп алмаңыз немесе өнімді дымқыл қолдарыңызбен қолданбаңыз.
- O Сия бөтелкелерін және сия құтысын балалар жетпейтін жерде сақтаңыз және сияны ішіп қоймаңыз.
- O Сия бөтелкесін тым қатты шайқамаңыз немесе оған қатты соққы түсірмеңіз, себебі ол сияның ағуына әкелуі мүмкін.
- O Сия бөтелкелерін тек қана тігінен ұстаңыз және оларға соққы немесе температура өзгерістерінің тиюіне жол бермеңіз.
- O Егер сия теріңізге тисе, тиген жерді сабындап жуыңыз. Егер сия көзіңізге тисе, дереу сумен жуып тастаңыз. Жақсылап жуғаннан кейін де ыңғайсыздық немесе көру қиындықтары туындаса, дереу дәрігерге қаралыңыз. Егер аузыңызға сия кірсе, дереу дәрігерге қаралыңыз.

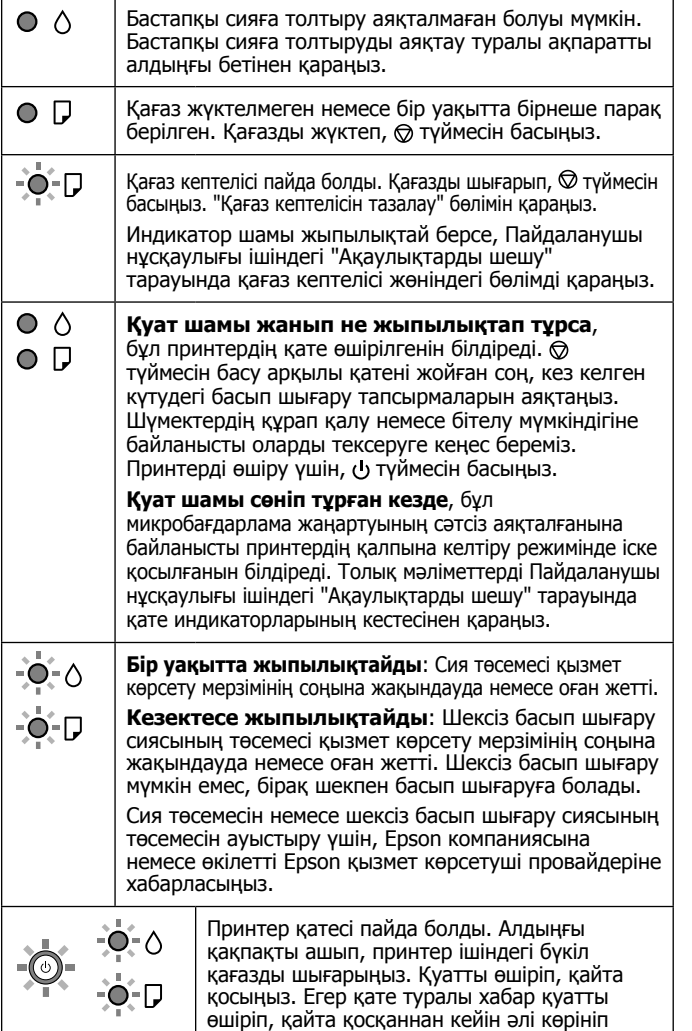

тұрса, Epson қолдау қызметіне хабарласыңыз.